# **Interface**

L'interface est organisée comme suit :

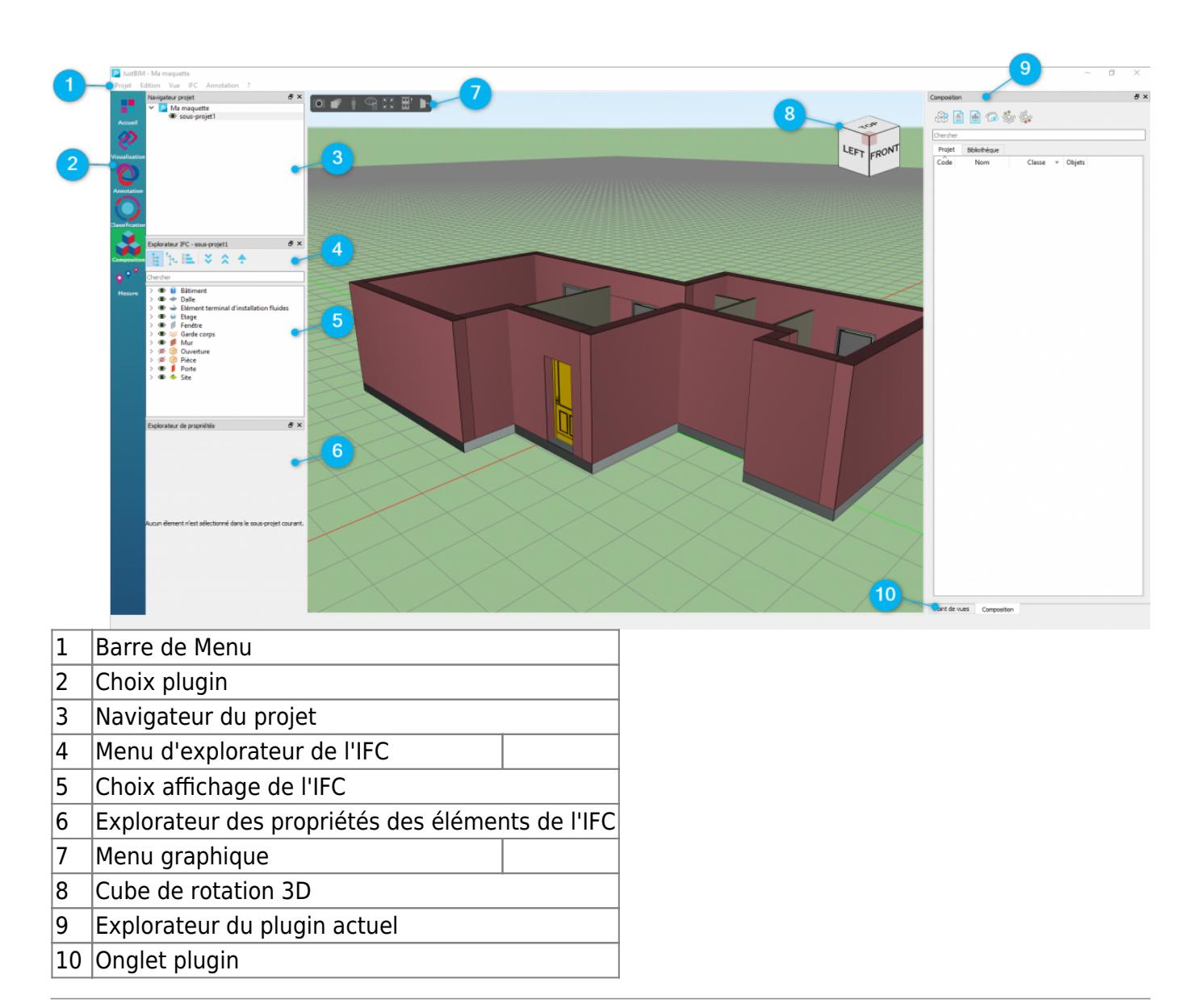

## **Menus**

## **Projet**

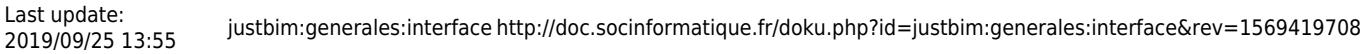

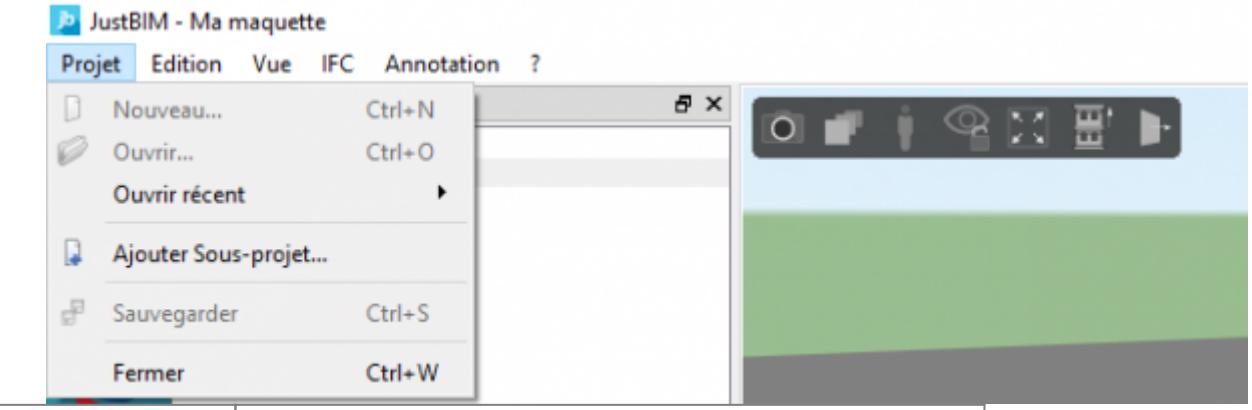

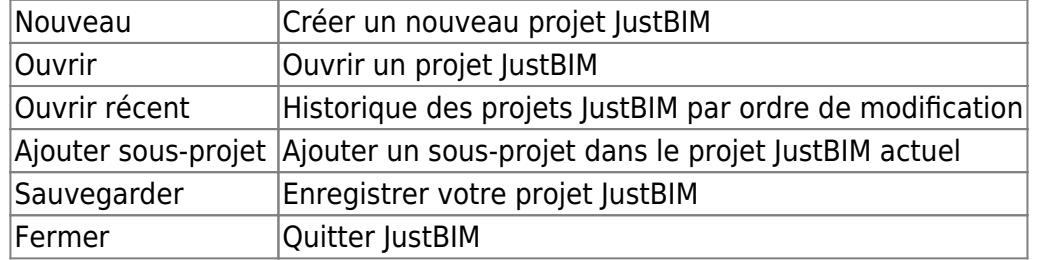

## **Edition**

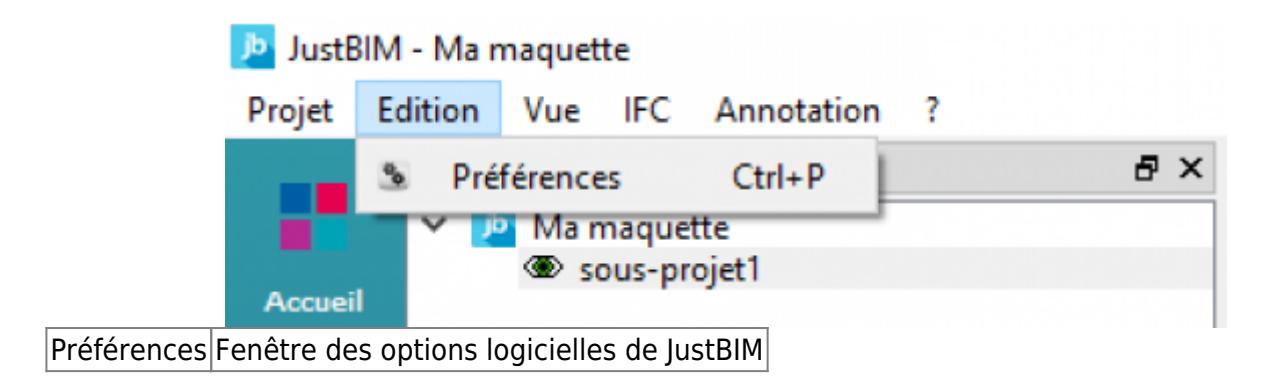

## **Vue**

 $\sf lsoler$ IFC

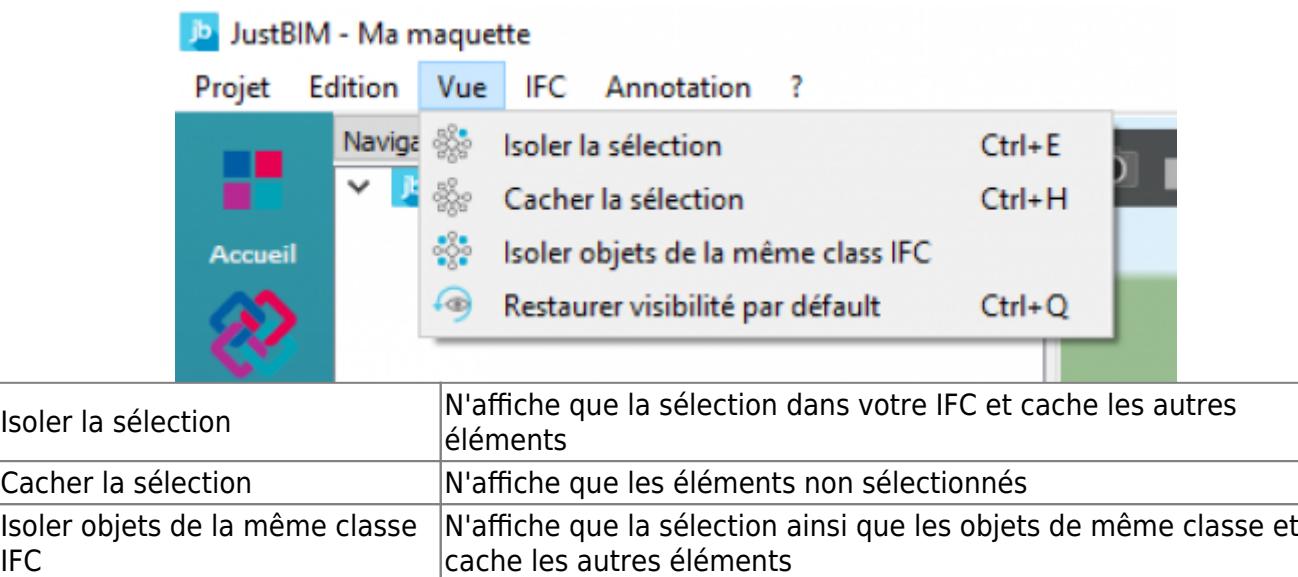

Restaurer visibilité par défaut | Permet de ré afficher l'entièreté de votre IFC

#### **IFC**

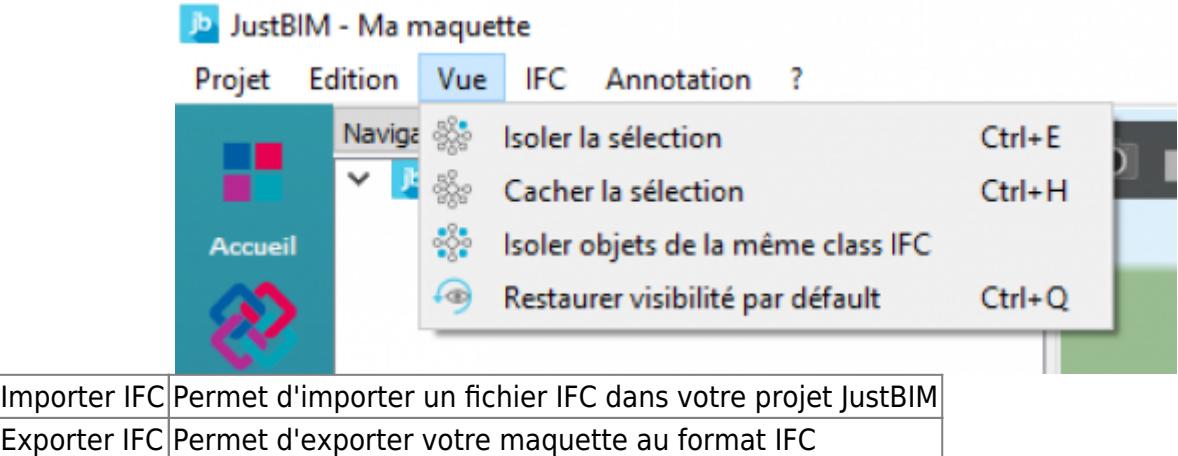

## **Annotation**

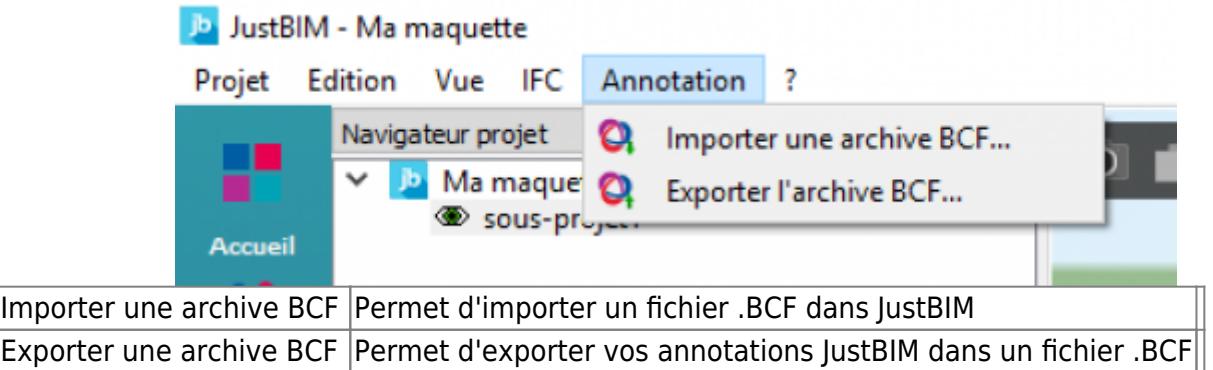

#### **Aide**

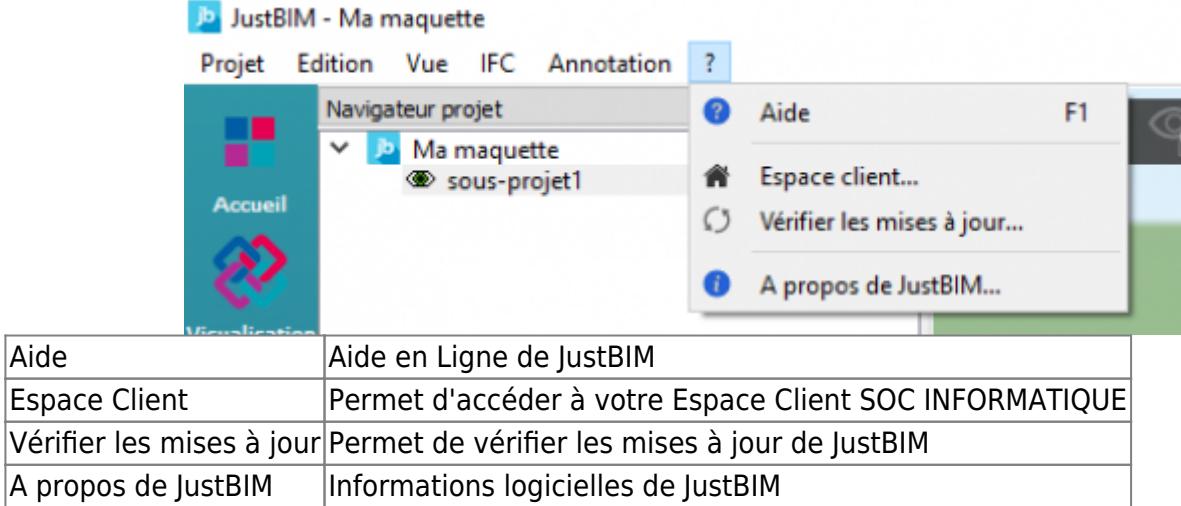

## **Multi-écrans**

Déplacer les différents panneaux sur vos écrans physiques par simple glisser/déposer.

## **Menu Explorateur d'IFC**

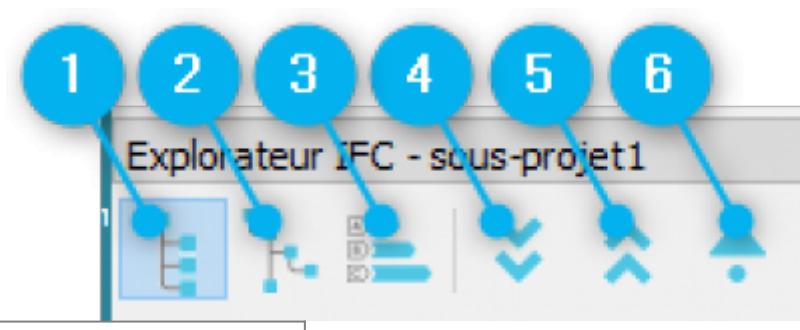

- $|1|$ Mode de vue par composant
- 2 Mode de vue par structure
- $|3|$ Mode de vue par classification
- 4 Développe les niveaux de l'arborescence
- 5 Réduit les niveaux de l'arborescence
- 6 Aller au parent de la sélection

From: <http://doc.socinformatique.fr/>- **Aide en ligne SOC INFORMATIQUE**

Permanent link: **<http://doc.socinformatique.fr/doku.php?id=justbim:generales:interface&rev=1569419708>**

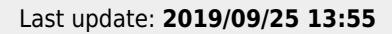

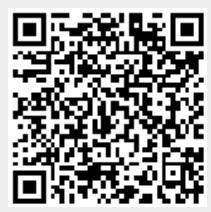